# **ReqPay28 – Vendor Activity History**

The report details the vendor activity, gathering data through location information. This report is based on requisition and payment data.

#### **How is this report helpful to review 1099 and Foreign Vendor Information?**

Allows Districts to review Vendors based upon specific sort criteria. You can search by vendor, date ranges and foreign vendor information.

#### **Districts can easily view the following**:

- 1. Vendor 1099 Flag (Yes or No)
- 2. Vendor 1099 Box Setup
- 3. PO and Requisition Numbers and Dates
- 4. Payment Information
- 5. Foreign Vendor

#### This report is available in the *Finance-Reports-Req/Payment*activity.

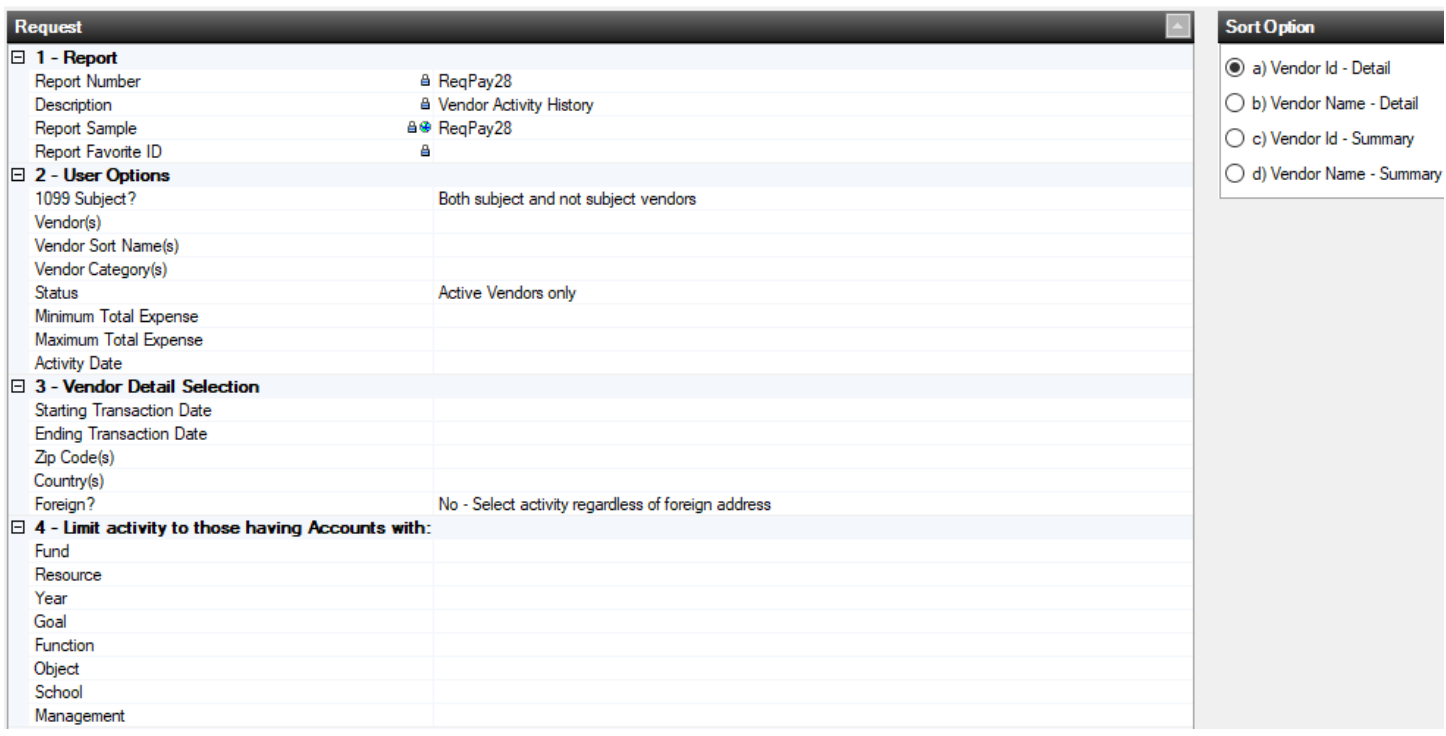

# **Report Options Section 2 - User Options**

 1099 subject – Use the lookup to either include ONLY vendors subject to 1099 reporting or ONLY vendors that are NOT subject to 1099 reporting or BOTH. (Defaults to both types.)

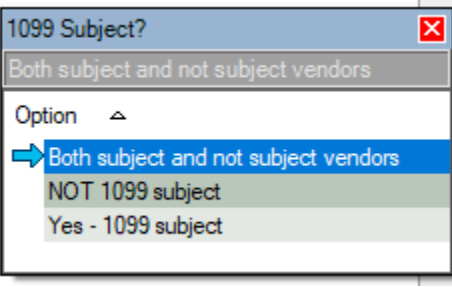

- Vendor(s) Use the lookup to select one or more vendors (providing at least two characters for the lookup). Or, enter a starting and ending vendor ID to get a range of vendors.
- Vendor sort name $(s)$  Enter a starting and ending vendor sort name to get a range of vendors. You may also use wildcards.
- Vendor Category $(s)$  Use the lookup to select one or more vendor categories for which vendors are selected.
- Status Use the lookup to select all, active or inactive vendors. (Defaults to active.)

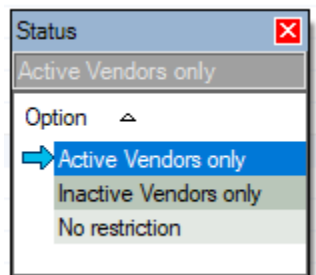

- Min/Max total expense range Enter a minimum/maximum range to include vendors with total selected expenses within that range.
- Activity date Enter a date to get a report of vendors that do not have selected activity on or after the date entered, regardless of requisitions and payments within the Transaction Date range.

# **Section 3 - Vendor Detail Selection**

 Transaction date range – Enter a starting and ending transaction date to limit the report to payments with an invoice date within that date range.

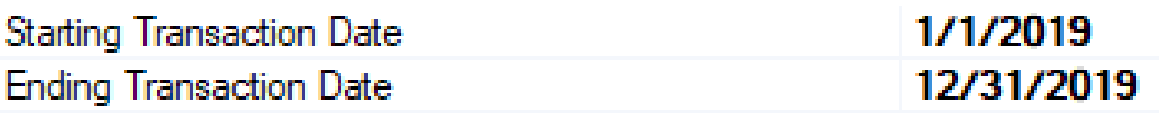

- $\blacksquare$  Zip Code(s) Enter the first few characters of a zip code and/or use wildcards to limit the report to only vendors with those zip codes in their address.
- Country(s) Enter the first few characters of a country name and/or use wildcards to limit the report to only vendors with those countries in their address.
- Foreign Change to YES to limit the report to vendors with a foreign address.

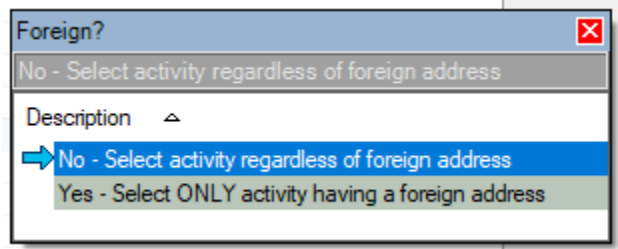

### **Accounts**

 Account selection – Enter one or more component values to limit the payments and requisitions selected.

# **Sort Options**

- Vendor ID Detail
- Vendor Name Detail
- Vendor ID Summary
- Vendor Name Summary

# **Example #1**

**ReqPay28** Report to review **ALL** Vendor Detail **flagged for 1099** for Calendar Year 2019:

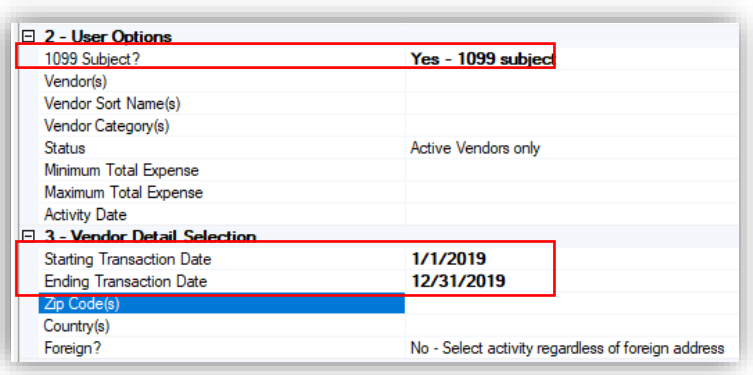

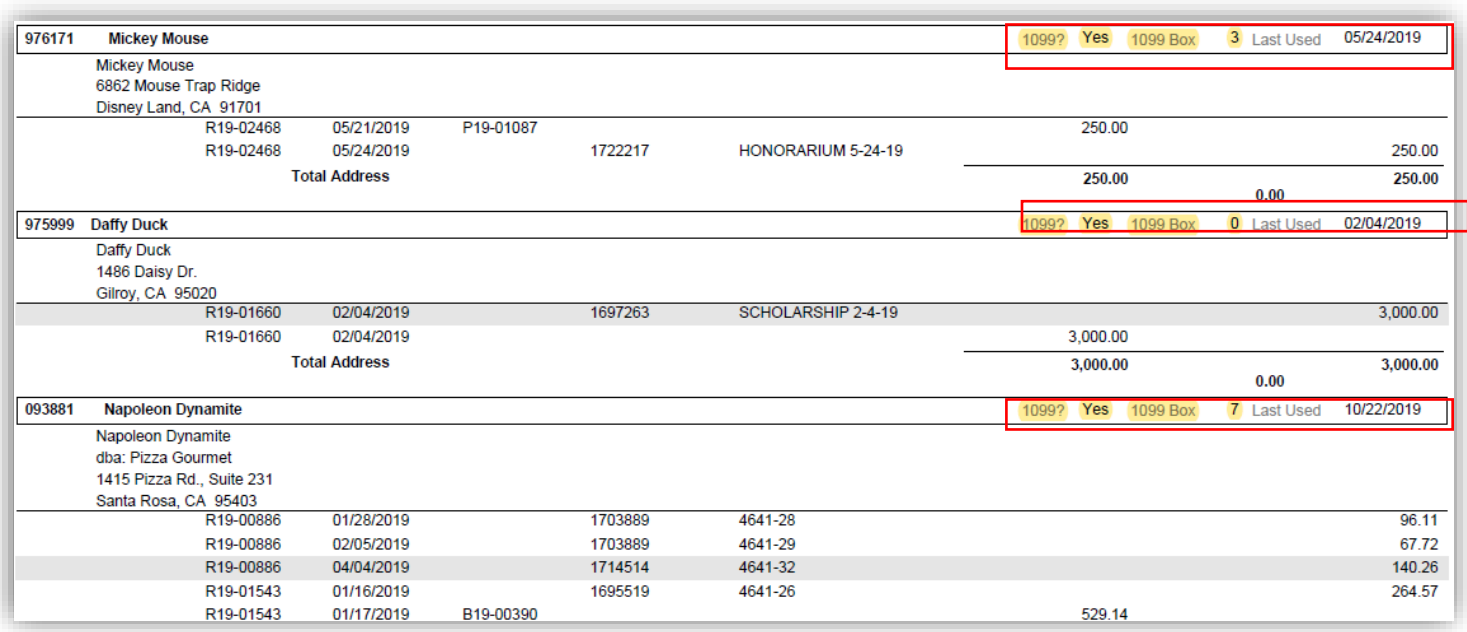

### **Important NOTE:**

Vendor #975928-Ashley Lozon indicates that she is flagged for a 1099, BUT notice the 1099 Box indicates **0**.

Recommendation: Review the Vendor Record and Payments to determine if the Vendor should receive a 1099. Is the Vendor/Payment record setup correctly?

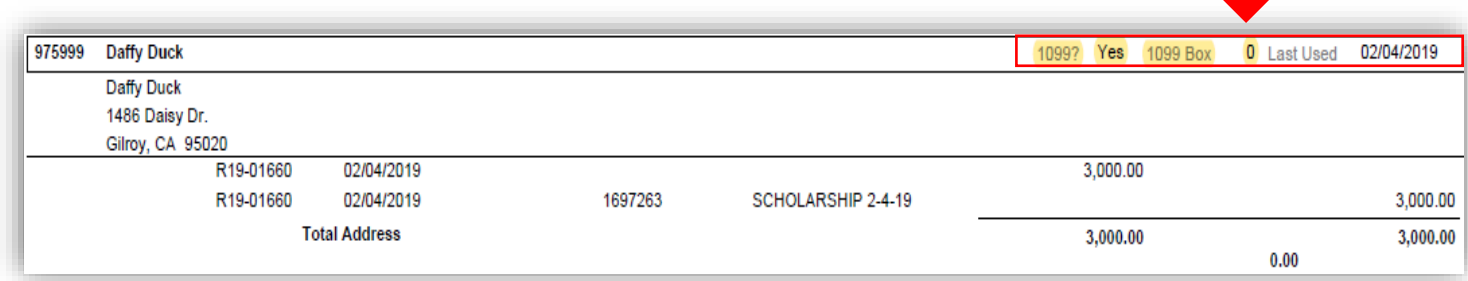

#### **Example #2**

**ReqPay28** Report reviewing **ONLY Foreign Vendor** Detail for Calendar Year 2019:

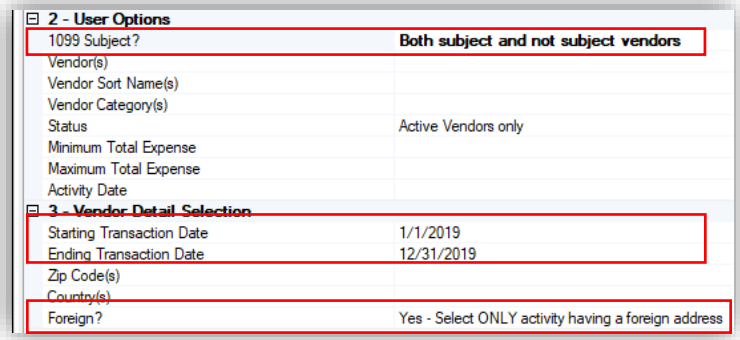

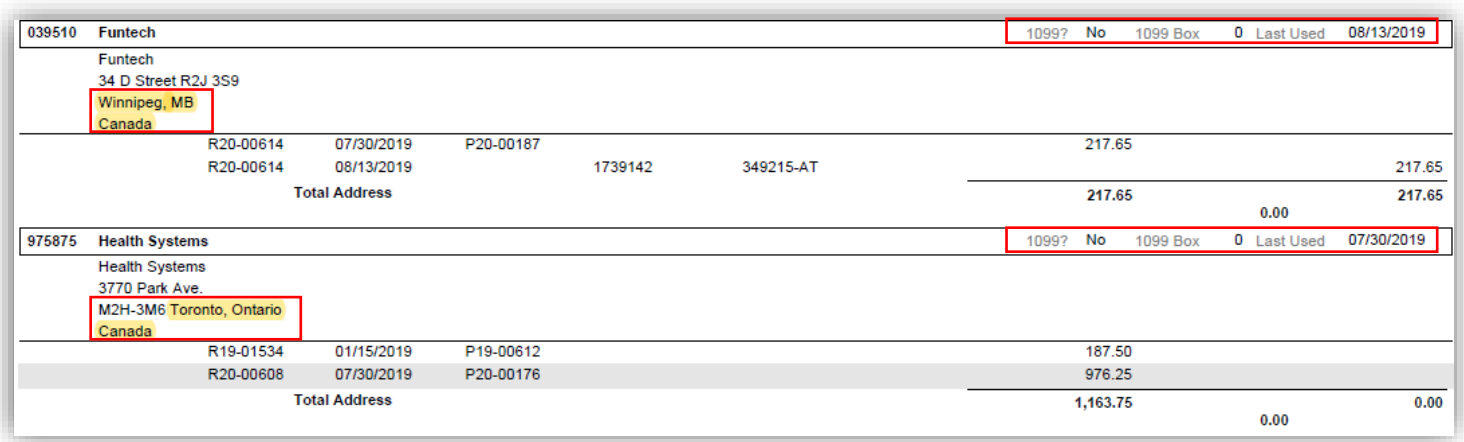